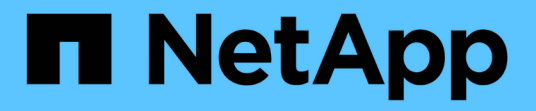

## **Porte di rete** ONTAP 9

NetApp April 24, 2024

This PDF was generated from https://docs.netapp.com/itit/ontap/networking/configure\_network\_ports\_@cluster\_administrators\_only@\_overview.html on April 24, 2024. Always check docs.netapp.com for the latest.

# **Sommario**

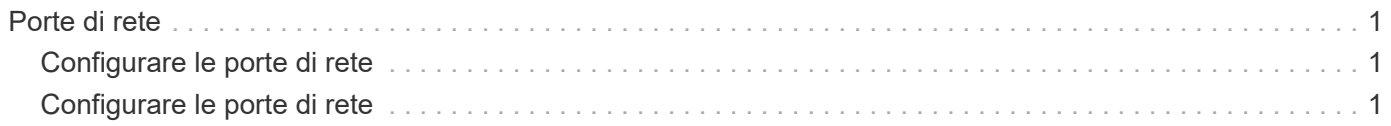

# <span id="page-2-0"></span>**Porte di rete**

## <span id="page-2-1"></span>**Configurare le porte di rete**

Le porte sono porte fisiche (NIC) o virtualizzate, ad esempio gruppi di interfacce o VLAN.

Le Virtual Local Area Network (VLAN) e i gruppi di interfacce costituiscono le porte virtuali. I gruppi di interfacce trattano diverse porte fisiche come una singola porta, mentre le VLAN suddividono una porta fisica in più porte logiche separate.

- Porte fisiche: Le LIF possono essere configurate direttamente su porte fisiche.
- Interface group (Gruppo di interfacce): Aggregato di porte contenente due o più porte fisiche che fungono da singola porta di linea. Un gruppo di interfacce può essere monomodale, multimodale o multimodale dinamica.
- VLAN: Porta logica che riceve e invia traffico con tag VLAN (standard IEEE 802.1Q). Le caratteristiche della porta VLAN includono l'ID VLAN della porta. Le porte fisiche sottostanti o del gruppo di interfacce sono considerate porte di trunk VLAN e le porte dello switch connesso devono essere configurate per collegare gli ID VLAN.

La porta fisica sottostante o le porte del gruppo di interfacce per una porta VLAN possono continuare a ospitare le LIF, che trasmettono e ricevono traffico senza tag.

• Virtual IP (VIP) port (porta IP virtuale): Porta logica utilizzata come porta home per un LIF VIP. Le porte VIP vengono create automaticamente dal sistema e supportano solo un numero limitato di operazioni. Le porte VIP sono supportate a partire da ONTAP 9.5.

La convenzione di denominazione delle porte è *enumberletter*:

- Il primo carattere descrive il tipo di porta. "E" rappresenta Ethernet.
- Il secondo carattere indica lo slot numerato in cui si trova l'adattatore porta.
- Il terzo carattere indica la posizione della porta su un adattatore multiporta. "a" indica la prima porta, "b" la seconda porta e così via.

Ad esempio, e0b Indica che una porta Ethernet è la seconda porta sulla scheda madre del nodo.

Le VLAN devono essere denominate utilizzando la sintassi port name-vlan-id.

port name specifica la porta fisica o il gruppo di interfacce.

vlan-id Specifica l'identificazione della VLAN sulla rete. Ad esempio, e1c-80 È un nome VLAN valido.

## <span id="page-2-2"></span>**Configurare le porte di rete**

## **Combina le porte fisiche per creare gruppi di interfacce**

Un gruppo di interfacce, noto anche come LAG (link Aggregation Group), viene creato combinando due o più porte fisiche sullo stesso nodo in una singola porta logica. La porta logica offre maggiore resilienza, maggiore disponibilità e condivisione del carico.

#### **Tipi di gruppi di interfacce**

Il sistema storage supporta tre tipi di gruppi di interfacce: Single-mode, static multimode e Dynamic Multimode. Ciascun gruppo di interfacce fornisce diversi livelli di tolleranza agli errori. I gruppi di interfacce multimodali forniscono metodi per il bilanciamento del carico del traffico di rete.

#### **Caratteristiche dei gruppi di interfacce single-mode**

In un gruppo di interfacce a modalità singola, è attiva solo una delle interfacce del gruppo di interfacce. Le altre interfacce sono in standby, pronte per essere utilizzate in caso di guasto dell'interfaccia attiva.

Caratteristiche di un gruppo di interfacce single-mode:

- Per il failover, il cluster monitora il collegamento attivo e controlla il failover. Poiché il cluster monitora il collegamento attivo, non è necessaria alcuna configurazione dello switch.
- In un gruppo di interfacce a modalità singola, in standby possono essere presenti più interfacce.
- Se un gruppo di interfacce single-mode si estende su più switch, è necessario collegare gli switch con un collegamento Inter-Switch (ISL).
- Per un gruppo di interfacce a modalità singola, le porte dello switch devono trovarsi nello stesso dominio di trasmissione.
- I pacchetti ARP per il monitoraggio dei collegamenti, che hanno un indirizzo di origine 0.0.0.0, vengono inviati sulle porte per verificare che le porte si trovino nello stesso dominio di trasmissione.

La figura riportata di seguito mostra un esempio di gruppo di interfacce a modalità singola. Nella figura, e0a ed e1a fanno parte del gruppo di interfacce single-mode di a0a. Se l'interfaccia attiva, e0a, si guasta, l'interfaccia e1a di standby assume il controllo e mantiene la connessione allo switch.

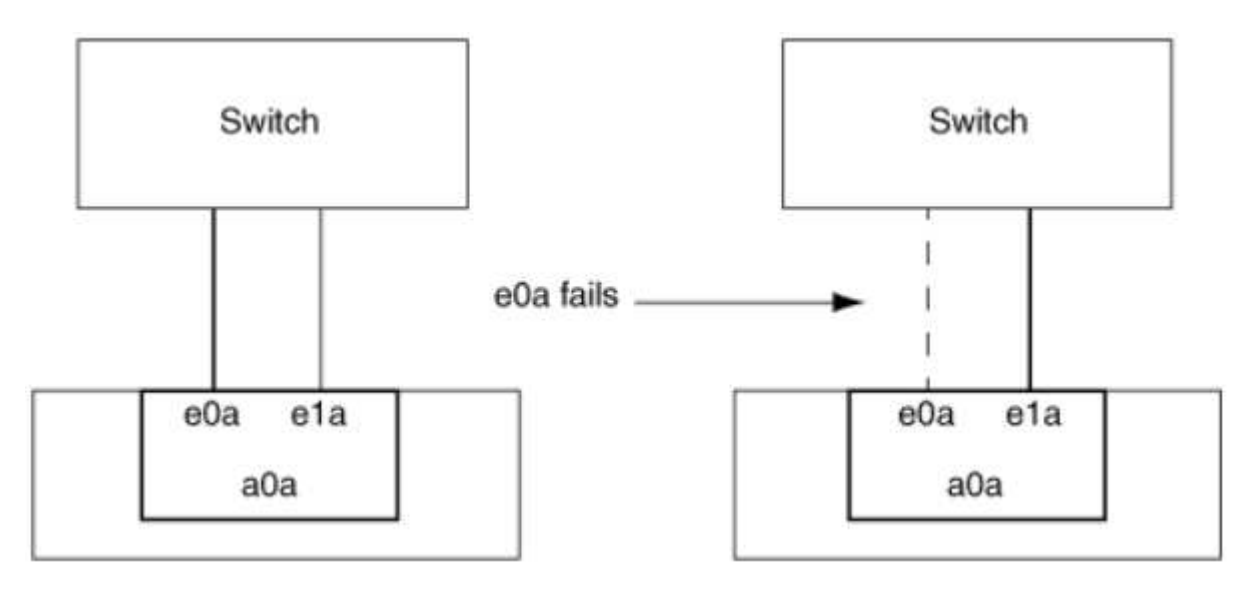

Per ottenere la funzionalità single-mode, si consiglia di utilizzare i gruppi di failover. Utilizzando un gruppo di failover, la seconda porta può ancora essere utilizzata per altre LIF e non deve rimanere inutilizzata. Inoltre, i gruppi di failover possono estendersi su più di due porte e possono estendersi su più nodi.

#### **Caratteristiche dei gruppi di interfacce statiche multimodali**

L'implementazione del gruppo di interfacce statiche multimodali in ONTAP è conforme allo standard IEEE 802.3ad (statico). Qualsiasi switch che supporti gli aggregati, ma non dispone di uno scambio di pacchetti di

 $\left(\begin{smallmatrix} 1\\1\end{smallmatrix}\right)$ 

controllo per la configurazione di un aggregato, può essere utilizzato con gruppi di interfacce statiche multimodali.

I gruppi di interfacce statiche multimodali non sono conformi allo standard IEEE 802.3ad (dinamico), noto anche come link Aggregation Control Protocol (LACP). LACP è equivalente al protocollo di aggregazione delle porte (PAgP), il protocollo di aggregazione dei collegamenti proprietario di Cisco.

Di seguito sono riportate le caratteristiche di un gruppo di interfacce statiche multimodali:

- Tutte le interfacce del gruppo di interfacce sono attive e condividono un singolo indirizzo MAC.
	- Più connessioni individuali sono distribuite tra le interfacce nel gruppo di interfacce.
	- Ogni connessione o sessione utilizza un'interfaccia all'interno del gruppo di interfacce. Quando si utilizza lo schema di bilanciamento del carico sequenziale, tutte le sessioni vengono distribuite tra i collegamenti disponibili pacchetti per pacchetto e non sono associate a una particolare interfaccia del gruppo di interfacce.
- I gruppi di interfacce statiche multimodali possono essere ripristinati da un guasto di un massimo di interfacce "n-1", dove n è il numero totale di interfacce che formano il gruppo di interfacce.
- Se una porta non funziona o viene scollegata, il traffico che stava attraversando il collegamento guasto viene automaticamente ridistribuito a una delle interfacce rimanenti.
- I gruppi di interfacce statiche multimodali possono rilevare una perdita di collegamento, ma non possono rilevare una perdita di connettività al client o configurazioni errate dello switch che potrebbero influire sulla connettività e sulle prestazioni.
- Un gruppo di interfacce statiche multimodali richiede uno switch che supporti l'aggregazione di collegamenti su più porte di switch. Lo switch è configurato in modo che tutte le porte a cui sono collegati i collegamenti di un gruppo di interfacce facciano parte di una singola porta logica. Alcuni switch potrebbero non supportare l'aggregazione di collegamenti delle porte configurate per i frame jumbo. Per ulteriori informazioni, consultare la documentazione del fornitore dello switch.
- Sono disponibili diverse opzioni di bilanciamento del carico per distribuire il traffico tra le interfacce di un gruppo di interfacce statiche multimodali.

La figura riportata di seguito mostra un esempio di gruppo di interfacce multimodali statiche. Le interfacce e0a, e1a, e2a e e3a fanno parte del gruppo di interfacce multimodali a1a. Tutte e quattro le interfacce nel gruppo di interfacce multimode a1a sono attive.

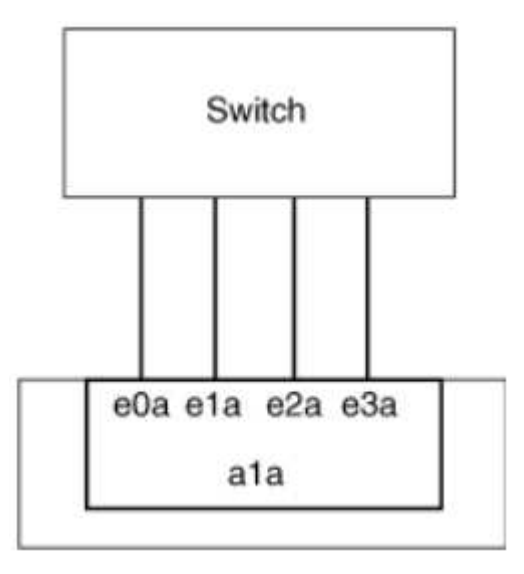

Esistono diverse tecnologie che consentono di distribuire il traffico in un singolo collegamento aggregato su più

switch fisici. Le tecnologie utilizzate per abilitare questa funzionalità variano a seconda dei prodotti di rete. I gruppi di interfacce statiche multimodali in ONTAP sono conformi agli standard IEEE 802.3. Se si dice che una particolare tecnologia di aggregazione di collegamenti a switch multipli interagiti con o sia conforme agli standard IEEE 802.3, dovrebbe funzionare con ONTAP.

Lo standard IEEE 802.3 stabilisce che la periferica trasmittente in un collegamento aggregato determina l'interfaccia fisica per la trasmissione. Pertanto, ONTAP è responsabile solo della distribuzione del traffico in uscita e non può controllare il modo in cui arrivano i frame in entrata. Se si desidera gestire o controllare la trasmissione del traffico in entrata su un collegamento aggregato, tale trasmissione deve essere modificata sul dispositivo di rete direttamente connesso.

#### **Gruppo di interfacce Multimode dinamiche**

I gruppi di interfacce dinamiche multimodali implementano il protocollo LACP (link Aggregation Control Protocol) per comunicare l'appartenenza del gruppo allo switch direttamente collegato. LACP consente di rilevare lo stato di perdita del collegamento e l'impossibilità per il nodo di comunicare con la porta dello switch direct-attached.

L'implementazione del gruppo di interfacce multimodali dinamiche in ONTAP è conforme allo standard IEEE 802.3 ad (802.1 AX). ONTAP non supporta il protocollo di aggregazione delle porte (PAgP), un protocollo di aggregazione dei collegamenti proprietario di Cisco.

Un gruppo di interfacce multimodali dinamiche richiede uno switch che supporti LACP.

ONTAP implementa LACP in modalità attiva non configurabile che funziona bene con gli switch configurati in modalità attiva o passiva. ONTAP implementa i timer LACP lunghi e brevi (per l'utilizzo con valori non configurabili 3 secondi e 90 secondi), come specificato in IEEE 802.3 ad (802.1AX).

L'algoritmo di bilanciamento del carico ONTAP determina la porta membro da utilizzare per trasmettere il traffico in uscita e non controlla la modalità di ricezione dei frame in entrata. Lo switch determina il membro (singola porta fisica) del proprio gruppo di canali di porte da utilizzare per la trasmissione, in base all'algoritmo di bilanciamento del carico configurato nel gruppo di canali di porte dello switch. Pertanto, la configurazione dello switch determina la porta membro (singola porta fisica) del sistema di storage per ricevere il traffico. Per ulteriori informazioni sulla configurazione dello switch, consultare la documentazione del fornitore dello switch.

Se una singola interfaccia non riesce a ricevere pacchetti di protocollo LACP successivi, quella singola interfaccia viene contrassegnata come "lag\_inactive" nell'output del comando "ifgrp status". Il traffico esistente viene automaticamente reindirizzato a tutte le interfacce attive rimanenti.

Quando si utilizzano gruppi di interfacce multimodali dinamiche, si applicano le seguenti regole:

- I gruppi di interfacce multimodali dinamiche devono essere configurati per utilizzare i metodi di bilanciamento del carico basati su porta, IP, MAC o round robin.
- In un gruppo di interfacce multimodali dinamiche, tutte le interfacce devono essere attive e condividere un singolo indirizzo MAC.

La figura riportata di seguito mostra un esempio di gruppo di interfacce multimodali dinamiche. Le interfacce e0a, e1a, e2a e e3a fanno parte del gruppo di interfacce multimodali a1a. Tutte e quattro le interfacce nel gruppo di interfacce dinamiche multimodali a1a sono attive.

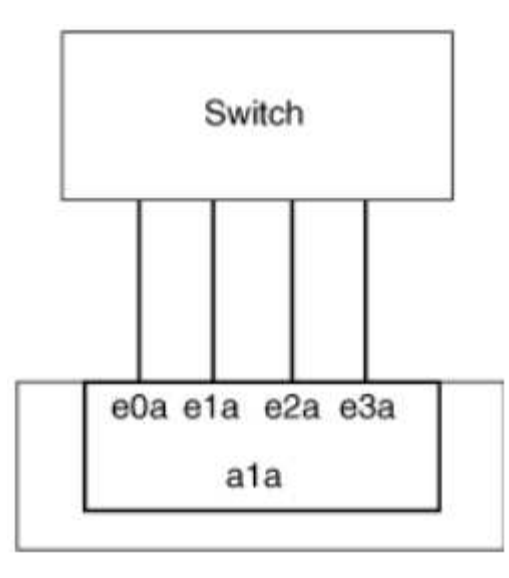

#### **Bilanciamento del carico in gruppi di interfacce multimodali**

È possibile garantire che tutte le interfacce di un gruppo di interfacce multimodali siano utilizzate in modo uguale per il traffico in uscita utilizzando l'indirizzo IP, l'indirizzo MAC, i metodi di bilanciamento del carico sequenziali o basati su porta per distribuire il traffico di rete in modo uniforme sulle porte di rete di un gruppo di interfacce multimodali.

Il metodo di bilanciamento del carico per un gruppo di interfacce multimodali può essere specificato solo quando viene creato il gruppo di interfacce.

**Best Practice**: Si consiglia di eseguire il bilanciamento del carico basato su porta quando possibile. Utilizzare il bilanciamento del carico basato su porta, a meno che non vi sia un motivo o una limitazione specifica nella rete che lo impedisca.

#### **Bilanciamento del carico basato su porta**

Il metodo consigliato è il bilanciamento del carico basato su porta.

È possibile equalizzare il traffico su un gruppo di interfacce multimodali in base alle porte TCP/UDP (Transport Layer) utilizzando il metodo di bilanciamento del carico basato su porta.

Il metodo di bilanciamento del carico basato su porta utilizza un algoritmo di hashing rapido sugli indirizzi IP di origine e di destinazione insieme al numero di porta del layer di trasporto.

#### **Bilanciamento del carico degli indirizzi IP e MAC**

Il bilanciamento del carico degli indirizzi IP e MAC è un metodo per equalizzare il traffico su gruppi di interfacce multimodali.

Questi metodi di bilanciamento del carico utilizzano un algoritmo di hashing rapido sugli indirizzi di origine e di destinazione (indirizzo IP e indirizzo MAC). Se il risultato dell'algoritmo di hashing viene mappato su un'interfaccia che non si trova nello stato UP link, viene utilizzata la successiva interfaccia attiva.

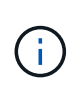

Non selezionare il metodo di bilanciamento del carico dell'indirizzo MAC quando si creano gruppi di interfacce su un sistema che si connette direttamente a un router. In tale configurazione, per ogni frame IP in uscita, l'indirizzo MAC di destinazione è l'indirizzo MAC del router. Di conseguenza, viene utilizzata una sola interfaccia del gruppo di interfacce.

Il bilanciamento del carico degli indirizzi IP funziona allo stesso modo per gli indirizzi IPv4 e IPv6.

#### **Bilanciamento sequenziale del carico**

È possibile utilizzare il bilanciamento del carico sequenziale per distribuire in modo uguale pacchetti tra più link utilizzando un algoritmo round robin. È possibile utilizzare l'opzione sequenziale per il bilanciamento del carico del traffico di una singola connessione su più collegamenti per aumentare il throughput di una singola connessione.

Tuttavia, poiché il bilanciamento del carico sequenziale può causare l'erogazione di pacchetti fuori servizio, le performance possono risultare estremamente scarse. Pertanto, il bilanciamento del carico sequenziale non è generalmente consigliato.

#### **Creare un gruppo di interfacce o un LAG**

È possibile creare un gruppo di interfacce o un LAG (single-mode, static multimode o Dynamic Multimode (LACP)) per presentare una singola interfaccia ai client combinando le funzionalità delle porte di rete aggregate.

## **System Manager Utilizzare System Manager per creare un LAG**

#### **Fasi**

- 1. Selezionare **Network > Ethernet port > + link Aggregation Group** per creare un LAG.
- 2. Selezionare il nodo dall'elenco a discesa.
- 3. Scegliere tra le seguenti opzioni:
	- a. ONTAP (Seleziona dominio broadcast) per **selezionare automaticamente il dominio di broadcast (scelta consigliata)**.
	- b. Per selezionare manualmente un dominio di trasmissione.
- 4. Selezionare le porte per il LAG.
- 5. Selezionare la modalità:
	- a. Singolo: Viene utilizzata una sola porta alla volta.
	- b. Multiplo: Tutte le porte possono essere utilizzate contemporaneamente.
	- c. LACP: Il protocollo LACP determina le porte che è possibile utilizzare.
- 6. Selezionare il bilanciamento del carico:
	- a. Basato su IP
	- b. Basato SU MAC
	- c. Porta
	- d. Sequenziale
- 7. Salvare le modifiche.

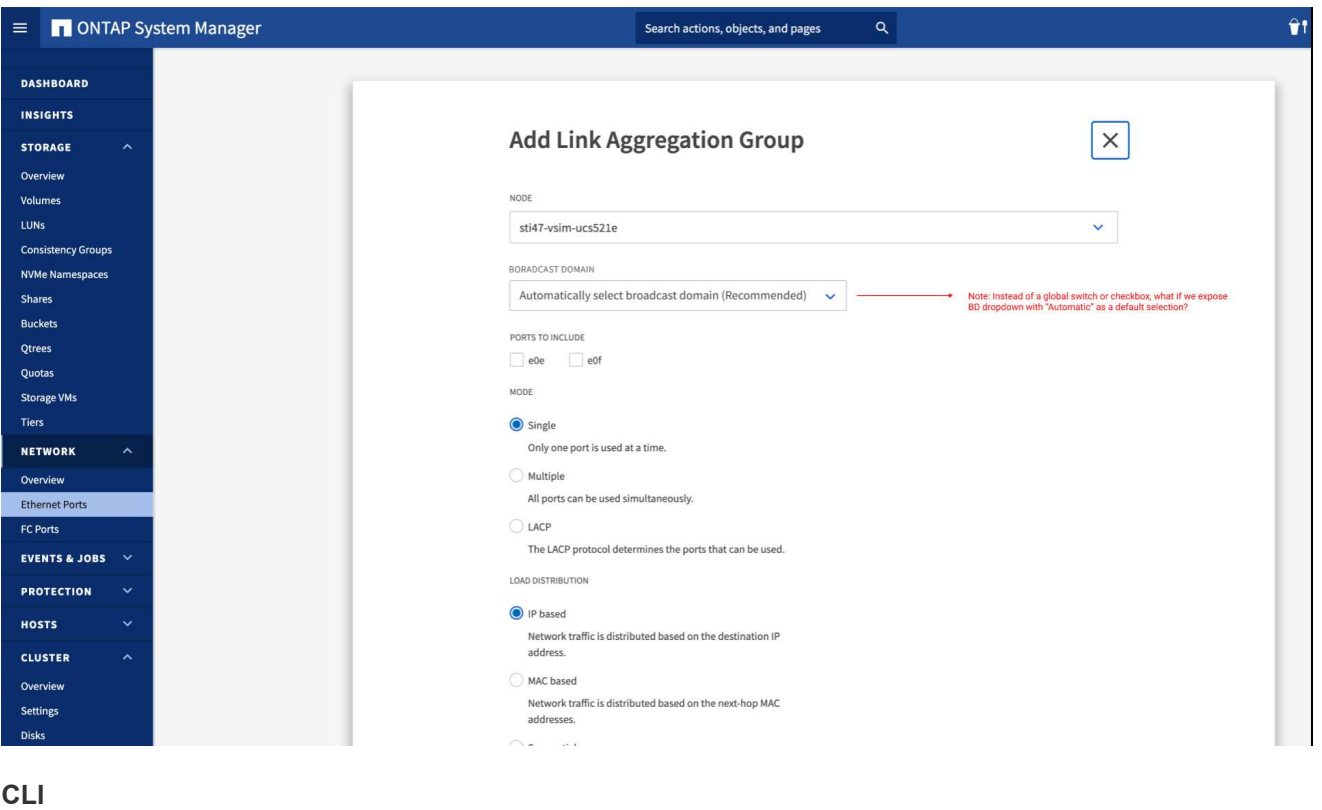

#### **Utilizzare la CLI per creare un gruppo di interfacce**

Per un elenco completo delle restrizioni di configurazione applicabili ai gruppi di interfacce delle porte, vedere network port ifgrp add-port pagina man.

Quando si crea un gruppo di interfacce multimodali, è possibile specificare uno dei seguenti metodi di bilanciamento del carico:

- port: Il traffico di rete viene distribuito in base alle porte TCP/UDP (Transport Layer). Si tratta del metodo consigliato per il bilanciamento del carico.
- mac: Il traffico di rete viene distribuito in base agli indirizzi MAC.
- ip: Il traffico di rete viene distribuito in base agli indirizzi IP.
- sequential: Il traffico di rete viene distribuito man mano che viene ricevuto.

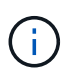

L'indirizzo MAC di un gruppo di interfacce è determinato dall'ordine delle porte sottostanti e dalla modalità di inizializzazione di queste porte durante l'avvio. Pertanto, non si deve presumere che l'indirizzo MAC di ifgrp sia persistente durante i riavvii o gli aggiornamenti ONTAP.

#### **Fase**

Utilizzare network port ifgrp create per creare un gruppo di interfacce.

I gruppi di interfacce devono essere denominati utilizzando la sintassi a<number><letter>. Ad esempio, a0a, a0b, a1c e a2a sono nomi di gruppi di interfacce validi.

Per ulteriori informazioni su questo comando, vedere ["Comandi di ONTAP 9"](http://docs.netapp.com/ontap-9/topic/com.netapp.doc.dot-cm-cmpr/GUID-5CB10C70-AC11-41C0-8C16-B4D0DF916E9B.html).

Nell'esempio seguente viene illustrato come creare un gruppo di interfacce denominato a0a con una funzione di distribuzione di porta e una modalità di multimode:

```
network port ifgrp create -node cluster-1-01 -ifgrp a0a -distr-func port -mode
multimode
```
#### **Aggiungere una porta a un gruppo di interfacce o LAG**

È possibile aggiungere fino a 16 porte fisiche a un gruppo di interfacce o LAG per tutte le velocità delle porte.

#### **Utilizzare System Manager per aggiungere una porta a un LAG**

#### **Fasi**

- 1. Selezionare **Network > Ethernet port > LAG** (rete > porta Ethernet > LAG\*) per modificare un LAG.
- 2. Selezionare porte aggiuntive sullo stesso nodo da aggiungere al LAG.
- 3. Salvare le modifiche.

#### **CLI**

#### **Utilizzare la CLI per aggiungere porte a un gruppo di interfacce**

#### **Fase**

Aggiungere le porte di rete al gruppo di interfacce:

network port ifgrp add-port

Per ulteriori informazioni su questo comando, vedere ["Comandi di ONTAP 9"](http://docs.netapp.com/ontap-9/topic/com.netapp.doc.dot-cm-cmpr/GUID-5CB10C70-AC11-41C0-8C16-B4D0DF916E9B.html).

Nell'esempio seguente viene illustrato come aggiungere la porta e0c a un gruppo di interfacce denominato a0a:

```
network port ifgrp add-port -node cluster-1-01 -ifgrp a0a -port e0c
```
A partire da ONTAP 9.8, i gruppi di interfacce vengono inseriti automaticamente in un dominio di trasmissione appropriato circa un minuto dopo l'aggiunta della prima porta fisica al gruppo di interfacce. Se non si desidera che ONTAP esegua questa operazione e si preferisce inserire manualmente ifgrp in un dominio di trasmissione, specificare -skip-broadcast-domain-placement come parte di ifgrp add-port comando.

#### **Rimuovere una porta da un gruppo di interfacce o LAG**

È possibile rimuovere una porta da un gruppo di interfacce che ospita le LIF, purché non sia l'ultima porta del gruppo di interfacce. Non è necessario che il gruppo di interfacce non debba ospitare LIF o che il gruppo di interfacce non debba essere la porta home di una LIF, considerando che non si sta rimuovendo l'ultima porta dal gruppo di interfacce. Tuttavia, se si rimuove l'ultima porta, è necessario migrare o spostare i file LIF dal gruppo di interfacce.

#### **A proposito di questa attività**

È possibile rimuovere fino a 16 porte (interfacce fisiche) da un gruppo di interfacce o LAG.

#### **Utilizzare System Manager per rimuovere una porta da un LAG**

#### **Fasi**

- 1. Selezionare **Network > Ethernet port > LAG** (rete > porta Ethernet > LAG\*) per modificare un LAG.
- 2. Selezionare le porte da rimuovere dal LAG.
- 3. Salvare le modifiche.

#### **CLI**

#### **Utilizzare la CLI per rimuovere le porte da un gruppo di interfacce**

#### **Fase**

Rimuovere le porte di rete da un gruppo di interfacce:

network port ifgrp remove-port

Nell'esempio seguente viene illustrato come rimuovere la porta e0c da un gruppo di interfacce denominato a0a:

network port ifgrp remove-port -node *cluster-1-01* -ifgrp *a0a* -port *e0c*

#### **Eliminare un gruppo di interfacce o un LAG**

È possibile eliminare i gruppi di interfacce o i LAG se si desidera configurare le LIF direttamente sulle porte fisiche sottostanti o si decide di modificare il gruppo di interfacce o la modalità LAG o la funzione di distribuzione.

#### **Prima di iniziare**

- Il gruppo di interfacce o il LAG non deve ospitare una LIF.
- Il gruppo di interfacce o LAG non deve essere né la porta home né la destinazione di failover di una LIF.

#### **Utilizzare System Manager per eliminare un LAG**

#### **Fasi**

- 1. Selezionare **Network > Ethernet port > LAG** (rete > porta Ethernet > LAG\*) per eliminare un LAG.
- 2. Selezionare il LAG che si desidera rimuovere.
- 3. Eliminare il LAG.

#### **CLI**

### **Utilizzare la CLI per eliminare un gruppo di interfacce**

#### **Fase**

Utilizzare network port ifgrp delete comando per eliminare un gruppo di interfacce.

Per ulteriori informazioni su questo comando, vedere ["Comandi di ONTAP 9"](http://docs.netapp.com/ontap-9/topic/com.netapp.doc.dot-cm-cmpr/GUID-5CB10C70-AC11-41C0-8C16-B4D0DF916E9B.html).

Nell'esempio seguente viene illustrato come eliminare un gruppo di interfacce denominato a0b:

network port ifgrp delete -node *cluster-1-01* -ifgrp *a0b*

## **Configurare VLAN su porte fisiche**

È possibile utilizzare le VLAN in ONTAP per fornire la segmentazione logica delle reti creando domini di broadcast separati definiti in base alla porta dello switch rispetto ai domini di broadcast tradizionali, definiti in base ai confini fisici.

Una VLAN può estendersi su più segmenti di rete fisici. Le stazioni finali appartenenti a una VLAN sono correlate in base alla funzione o all'applicazione.

Ad esempio, le stazioni finali in una VLAN possono essere raggruppate in base a reparti, ad esempio tecnici e contabili, o in base a progetti, ad esempio release1 e release2. Poiché la prossimità fisica delle stazioni finali non è essenziale in una VLAN, è possibile disperdere le stazioni finali geograficamente e contenere ancora il dominio di trasmissione in una rete commutata.

In ONTAP 9.13.1 e 9.14.1, le porte senza tag non utilizzate da interfacce logiche (LIF) e prive di connettività VLAN nativa sullo switch connesso vengono contrassegnate come degradate. Ciò consente di identificare le porte non utilizzate e non indica un'interruzione. Le VLAN native consentono il traffico non tagged sulla porta base ifgrp, come le trasmissioni ONTAP CFM. Configurare VLAN native sullo switch per impedire il blocco del traffico non tagged.

È possibile gestire le VLAN creando, eliminando o visualizzando le relative informazioni.

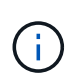

Non creare una VLAN su un'interfaccia di rete con lo stesso identificativo della VLAN nativa dello switch. Ad esempio, se l'interfaccia di rete e0b si trova sulla VLAN nativa 10, non creare una VLAN e0b-10 su tale interfaccia.

## **Creare una VLAN**

È possibile creare una VLAN per mantenere domini di trasmissione separati all'interno dello stesso dominio di

rete utilizzando System Manager o l' network port vlan create comando.

#### **Prima di iniziare**

Verificare che siano soddisfatti i seguenti requisiti:

- Gli switch implementati nella rete devono essere conformi agli standard IEEE 802.1Q o disporre di un'implementazione delle VLAN specifica del vendor.
- Per supportare più VLAN, una stazione finale deve essere configurata staticamente per appartenere a una o più VLAN.
- La VLAN non è collegata a una porta che ospita una LIF del cluster.
- La VLAN non è collegata alle porte assegnate a Cluster IPSpace.
- La VLAN non viene creata su una porta del gruppo di interfacce che non contiene porte membro.

#### **A proposito di questa attività**

La creazione di una VLAN collega la VLAN alla porta di rete di un nodo specificato in un cluster.

Quando si configura una VLAN su una porta per la prima volta, la porta potrebbe spegnersi, causando una disconnessione temporanea della rete. Le successive aggiunte di VLAN alla stessa porta non influiscono sullo stato della porta.

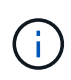

Non creare una VLAN su un'interfaccia di rete con lo stesso identificativo della VLAN nativa dello switch. Ad esempio, se l'interfaccia di rete e0b si trova sulla VLAN nativa 10, non creare una VLAN e0b-10 su tale interfaccia.

#### **Utilizzare System Manager per creare una VLAN**

A partire da ONTAP 9.12.0, è possibile selezionare automaticamente il dominio di trasmissione o manualmente dall'elenco. In precedenza, i domini di broadcast venivano sempre selezionati automaticamente in base alla connettività di livello 2. Se si seleziona manualmente un dominio di trasmissione, viene visualizzato un avviso che indica che la selezione manuale di un dominio di trasmissione potrebbe causare la perdita di connettività.

#### **Fasi**

- 1. Selezionare **Network > Ethernet port > + VLAN**.
- 2. Selezionare il nodo dall'elenco a discesa.
- 3. Scegliere tra le seguenti opzioni:
	- a. ONTAP (Seleziona dominio broadcast) per **selezionare automaticamente il dominio di broadcast (scelta consigliata)**.
	- b. Per selezionare manualmente un dominio di trasmissione dall'elenco.
- 4. Selezionare le porte per la VLAN.
- 5. Specificare l'ID VLAN.
- 6. Salvare le modifiche.

#### **CLI**

#### **Utilizzare la CLI per creare una VLAN**

In alcuni casi, se si desidera creare la porta VLAN su una porta degradata senza correggere il problema hardware o la configurazione errata del software, è possibile impostare -ignore-health-status del parametro network port modify comando as true.

#### **Fasi**

- 1. Utilizzare network port vlan create Per creare una VLAN.
- 2. Specificare il vlan-name o il port e. vlan-id Opzioni per la creazione di una VLAN. Il nome della VLAN è una combinazione del nome della porta (o del gruppo di interfacce) e dell'identificatore della VLAN dello switch di rete, con un trattino nel mezzo. Ad esempio, e0c-24 e. e1c-80 Sono nomi VLAN validi.

Nell'esempio seguente viene illustrato come creare una VLAN e1c-80 collegato alla porta di rete e1c sul nodo cluster-1-01:

network port vlan create -node cluster-1-01 -vlan-name e1c-80

A partire da ONTAP 9.8, le VLAN vengono automaticamente collocate nei domini di trasmissione appropriati circa un minuto dopo la loro creazione. Se non si desidera che ONTAP esegua questa operazione e si preferisce inserire manualmente la VLAN in un dominio di trasmissione, specificare -skip-broadcast-domain-placement come parte di vlan create comando.

Per ulteriori informazioni su questo comando, vedere ["Comandi di ONTAP 9"](http://docs.netapp.com/ontap-9/topic/com.netapp.doc.dot-cm-cmpr/GUID-5CB10C70-AC11-41C0-8C16-B4D0DF916E9B.html).

#### **Modificare una VLAN**

È possibile modificare il dominio di trasmissione o disattivare una VLAN.

#### **Utilizzare System Manager per modificare una VLAN**

A partire da ONTAP 9.12.0, è possibile selezionare automaticamente il dominio di trasmissione o manualmente dall'elenco. In precedenza, i domini broadcast venivano sempre selezionati automaticamente in base alla connettività di livello 2. Se si seleziona manualmente un dominio di trasmissione, viene visualizzato un avviso che indica che la selezione manuale di un dominio di trasmissione potrebbe causare la perdita di connettività.

#### **Fasi**

- 1. Selezionare **Network > Ethernet port > VLAN**.
- 2. Selezionare l'icona di modifica.
- 3. Effettuare una delle seguenti operazioni:
	- Modificare il dominio di trasmissione selezionandone uno diverso dall'elenco.
	- Deselezionare la casella di controllo **Enabled**.
- 4. Salvare le modifiche.

#### **Eliminare una VLAN**

Potrebbe essere necessario eliminare una VLAN prima di rimuovere una NIC dal relativo slot. Quando si elimina una VLAN, questa viene automaticamente rimossa da tutte le regole e i gruppi di failover che la utilizzano.

#### **Prima di iniziare**

Assicurarsi che non vi siano LIF associati alla VLAN.

#### **A proposito di questa attività**

L'eliminazione dell'ultima VLAN da una porta potrebbe causare la disconnessione temporanea della rete dalla porta.

#### **Utilizzare System Manager per eliminare una VLAN**

#### **Fasi**

- 1. Selezionare **Network > Ethernet port > VLAN**.
- 2. Selezionare la VLAN che si desidera rimuovere.
- 3. Fare clic su **Delete** (Elimina).

#### **CLI**

#### **Utilizzare la CLI per eliminare una VLAN**

#### **Fase**

Utilizzare network port vlan delete Comando per eliminare una VLAN.

Nell'esempio seguente viene illustrato come eliminare la VLAN e1c-80 dalla porta di rete e1c sul nodo cluster-1-01:

network port vlan delete -node cluster-1-01 -vlan-name e1c-80

## **Modificare gli attributi delle porte di rete**

È possibile modificare le impostazioni di negoziazione automatica, duplex, controllo di flusso, velocità e stato di una porta di rete fisica.

#### **Prima di iniziare**

La porta che si desidera modificare non deve ospitare le LIF.

#### **A proposito di questa attività**

• Si sconsiglia di modificare le impostazioni amministrative delle interfacce di rete 100 GbE, 40 GbE, 10 GbE o 1 GbE.

I valori impostati per la modalità duplex e la velocità della porta vengono definiti impostazioni amministrative. A seconda delle limitazioni di rete, le impostazioni amministrative possono differire dalle impostazioni operative (ovvero, la modalità duplex e la velocità effettivamente utilizzate dalla porta).

• Si sconsiglia di modificare le impostazioni amministrative delle porte fisiche sottostanti in un gruppo di interfacce.

Il -up-admin parameter (disponibile a livello di privilegio avanzato) modifica le impostazioni amministrative della porta.

- Si sconsiglia di impostare -up-admin Impostazione amministrativa su false per tutte le porte su un nodo o per la porta che ospita l'ultimo LIF del cluster operativo su un nodo.
- Si sconsiglia di modificare le dimensioni MTU della porta di gestione, e0M.
- La dimensione MTU di una porta in un dominio di trasmissione non può essere modificata dal valore MTU impostato per il dominio di trasmissione.

• Le dimensioni MTU di una VLAN non possono superare il valore delle dimensioni MTU della porta di base.

#### **Fasi**

1. Modificare gli attributi di una porta di rete:

network port modify

2. È possibile impostare -ignore-health-status campo su vero per specificare che il sistema può ignorare lo stato di integrità della porta di rete di una porta specificata.

Lo stato di integrità della porta di rete viene modificato automaticamente da degradato a integro e questa porta può essere utilizzata per ospitare i file LIF. Impostare il controllo di flusso delle porte del cluster su none. Per impostazione predefinita, il controllo di flusso è impostato su full.

Il seguente comando disattiva il controllo di flusso sulla porta e0b impostando il controllo di flusso su NONE:

```
network port modify -node cluster-1-01 -port e0b -flowcontrol-admin none
```
## **Converti le porte NIC da 40 GbE in più porte da 10 GbE per la connettività da 10 GbE**

È possibile convertire le schede di interfaccia di rete (NIC) X1144A-R6 e X91440A-R6 40GbE per supportare quattro porte 10 GbE.

Se si connette una piattaforma hardware che supporta una di queste schede di rete a un cluster che supporta l'interconnessione del cluster a 10 GbE e le connessioni dati del cliente, la scheda di rete deve essere convertita per fornire le connessioni a 10 GbE necessarie.

#### **Prima di iniziare**

È necessario utilizzare un cavo breakout supportato.

#### **A proposito di questa attività**

Per un elenco completo delle piattaforme che supportano le schede di rete, vedere ["Hardware Universe"](https://hwu.netapp.com/).

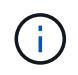

Sulla scheda NIC X1144A-R6, è possibile convertire solo la porta A per supportare le quattro connessioni 10GbE. Una volta convertita la porta A, la porta e non è disponibile per l'uso.

#### **Fasi**

- 1. Accedere alla modalità di manutenzione.
- 2. Conversione della scheda di rete dal supporto da 40 GbE al supporto da 10 GbE.

```
nicadmin convert –m [40G | 10G] [port-name]
```
- 3. Dopo aver utilizzato il comando convert, arrestare il nodo.
- 4. Installare o sostituire il cavo.
- 5. A seconda del modello hardware, utilizzare il SP (Service Processor) o BMC (Baseboard Management Controller) per spegnere e riaccendere il nodo in modo che la conversione sia effettiva.

## **Rimozione di una scheda di rete dal nodo (ONTAP 9,8 e versioni successive)**

Questo argomento è valido per ONTAP 9,8 e versioni successive. Potrebbe essere necessario rimuovere una scheda NIC difettosa dal relativo slot o spostarla in un altro slot per scopi di manutenzione.

#### **Fasi**

- 1. Spegnere il nodo.
- 2. Rimuovere fisicamente la scheda NIC dal relativo slot.
- 3. Accendere il nodo.
- 4. Verificare che la porta sia stata eliminata:

network port show

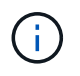

ONTAP rimuove automaticamente la porta da qualsiasi gruppo di interfacce. Se la porta era l'unico membro di un gruppo di interfacce, il gruppo di interfacce viene cancellato.

5. Se sulla porta sono configurate delle VLAN, queste vengono spostate. È possibile visualizzare le VLAN smontate utilizzando il seguente comando:

```
cluster controller-replacement network displaced-vlans show
```
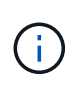

Il displaced-interface show, displaced-vlans show, e. displaced-vlans restore i comandi sono univoci e non richiedono il nome completo del comando, che inizia con cluster controller-replacement network.

6. Queste VLAN vengono eliminate, ma possono essere ripristinate utilizzando il seguente comando:

displaced-vlans restore

7. Se sulla porta sono configurate delle LIF, ONTAP sceglie automaticamente nuove porte home per quelle LIF su un'altra porta nello stesso dominio di trasmissione. Se sullo stesso filer non viene trovata alcuna porta home adatta, tali LIF vengono considerati spostati. È possibile visualizzare i file LIF spostati utilizzando il seguente comando:

displaced-interface show

8. Quando viene aggiunta una nuova porta al dominio di trasmissione sullo stesso nodo, le porte home per i file LIF vengono ripristinate automaticamente. In alternativa, è possibile impostare la porta home utilizzando network interface modify -home-port -home-node or use the displacedinterface restore comando.

## **Rimozione di una scheda di rete dal nodo (ONTAP 9,7 o versione precedente)**

Questo argomento riguarda ONTAP 9.7 o versioni precedenti. Potrebbe essere

necessario rimuovere una scheda NIC difettosa dal relativo slot o spostarla in un altro slot per scopi di manutenzione.

### **Prima di iniziare**

- Tutte le LIF ospitate sulle porte NIC devono essere state migrate o eliminate.
- Nessuna delle porte NIC può essere la porta principale di qualsiasi LIF.
- Per eliminare le porte da una scheda NIC, è necessario disporre di privilegi avanzati.

#### **Fasi**

1. Eliminare le porte dalla scheda NIC:

network port delete

2. Verificare che le porte siano state eliminate:

network port show

3. Ripetere il passaggio 1 se l'output del comando di visualizzazione della porta di rete mostra ancora la porta eliminata.

## **Monitorare le porte di rete**

## **Monitorare lo stato delle porte di rete**

La gestione ONTAP delle porte di rete include il monitoraggio automatico dello stato di salute e un set di monitor per aiutare a identificare le porte di rete che potrebbero non essere adatte per l'hosting di LIF.

## **A proposito di questa attività**

Se un monitor dello stato di salute determina che una porta di rete non è funzionante, avvisa gli amministratori tramite un messaggio EMS o contrassegna la porta come danneggiata. ONTAP evita l'hosting di LIF su porte di rete degradate se sono presenti destinazioni di failover alternative sane per tale LIF. Una porta può diventare degradata a causa di un errore di tipo soft, come ad esempio il link flapping (link che rimbalzano rapidamente tra up e down) o la partizione di rete:

- Le porte di rete nell'IPSpace del cluster vengono contrassegnate come degradate quando si verificano lo sfarfallio del collegamento o la perdita di raggiungibilità Layer 2 (L2) ad altre porte di rete nel dominio di trasmissione.
- Le porte di rete negli spazi IP non cluster vengono contrassegnate come degradate quando si verifica lo sfarfallio dei collegamenti.

È necessario conoscere i seguenti comportamenti di una porta danneggiata:

• Una porta degradata non può essere inclusa in una VLAN o in un gruppo di interfacce.

Se una porta membro di un gruppo di interfacce è contrassegnata come degradata, ma il gruppo di interfacce è ancora contrassegnato come integro, i file LIF possono essere ospitati su quel gruppo di interfacce.

- Le LIF vengono migrate automaticamente dalle porte degradate alle porte integre.
- Durante un evento di failover, una porta degradata non viene considerata come destinazione di failover. Se

non sono disponibili porte integre, le porte degradate ospitano le LIF in base alla normale policy di failover.

• Non è possibile creare, migrare o ripristinare una LIF su una porta degradata.

È possibile modificare ignore-health-status impostazione della porta di rete su true. È quindi possibile ospitare una LIF sulle porte sane.

#### **Fasi**

1. Accedere alla modalità avanzata dei privilegi:

set -privilege advanced

2. Controllare quali monitor di stato sono abilitati per il monitoraggio dello stato delle porte di rete:

network options port-health-monitor show

Lo stato di salute di una porta è determinato dal valore dei monitor di stato.

I seguenti monitor di stato sono disponibili e abilitati per impostazione predefinita in ONTAP:

◦ Monitor di stato link-flapping: Monitora il link flapping

Se una porta presenta uno sfarfallio del collegamento più di una volta in cinque minuti, questa porta viene contrassegnata come degradata.

◦ L2 Reachability Health Monitor: Monitora se tutte le porte configurate nello stesso dominio di trasmissione hanno una raggiungibilità L2 l'una rispetto all'altra

Questo monitor dello stato di salute segnala problemi di raggiungibilità L2 in tutti gli spazi IP; tuttavia, contrassegna solo le porte nell'IPSpace del cluster come degradate.

◦ Monitor CRC: Monitora le statistiche CRC sulle porte

Questo monitor dello stato di salute non contrassegna una porta come degradata, ma genera un messaggio EMS quando si osserva un tasso di guasti CRC molto elevato.

- 3. Attivare o disattivare i monitor di stato di un IPSpace come desiderato utilizzando network options port-health-monitor modify comando.
- 4. Visualizzazione dello stato dettagliato di una porta:

network port show -health

L'output del comando visualizza lo stato di salute della porta, ignore health status impostazione ed elenco dei motivi per cui la porta è contrassegnata come degradata.

Lo stato di integrità della porta può essere healthy oppure degraded.

Se il ignore health status l'impostazione è true, indica che lo stato di salute della porta è stato

modificato da degraded a. healthy dall'amministratore.

Se il ignore health status l'impostazione è false, lo stato delle porte viene determinato automaticamente dal sistema.

#### **Monitorare la raggiungibilità delle porte di rete (ONTAP 9,8 e versioni successive)**

Il monitoraggio della raggiungibilità è integrato in ONTAP 9.8 e versioni successive. Utilizzare questo monitoraggio per identificare quando la topologia fisica della rete non corrisponde alla configurazione ONTAP. In alcuni casi, ONTAP può riparare la raggiungibilità delle porte. In altri casi, sono necessari ulteriori passaggi.

#### **A proposito di questa attività**

Utilizzare questi comandi per verificare, diagnosticare e riparare le configurazioni errate della rete derivanti dalla configurazione ONTAP che non corrisponde al cablaggio fisico o alla configurazione dello switch di rete.

#### **Fase**

1. Visualizzazione della raggiungibilità delle porte:

```
network port reachability show
```
2. Utilizzare la seguente struttura decisionale e la seguente tabella per determinare la fase successiva, se presente.

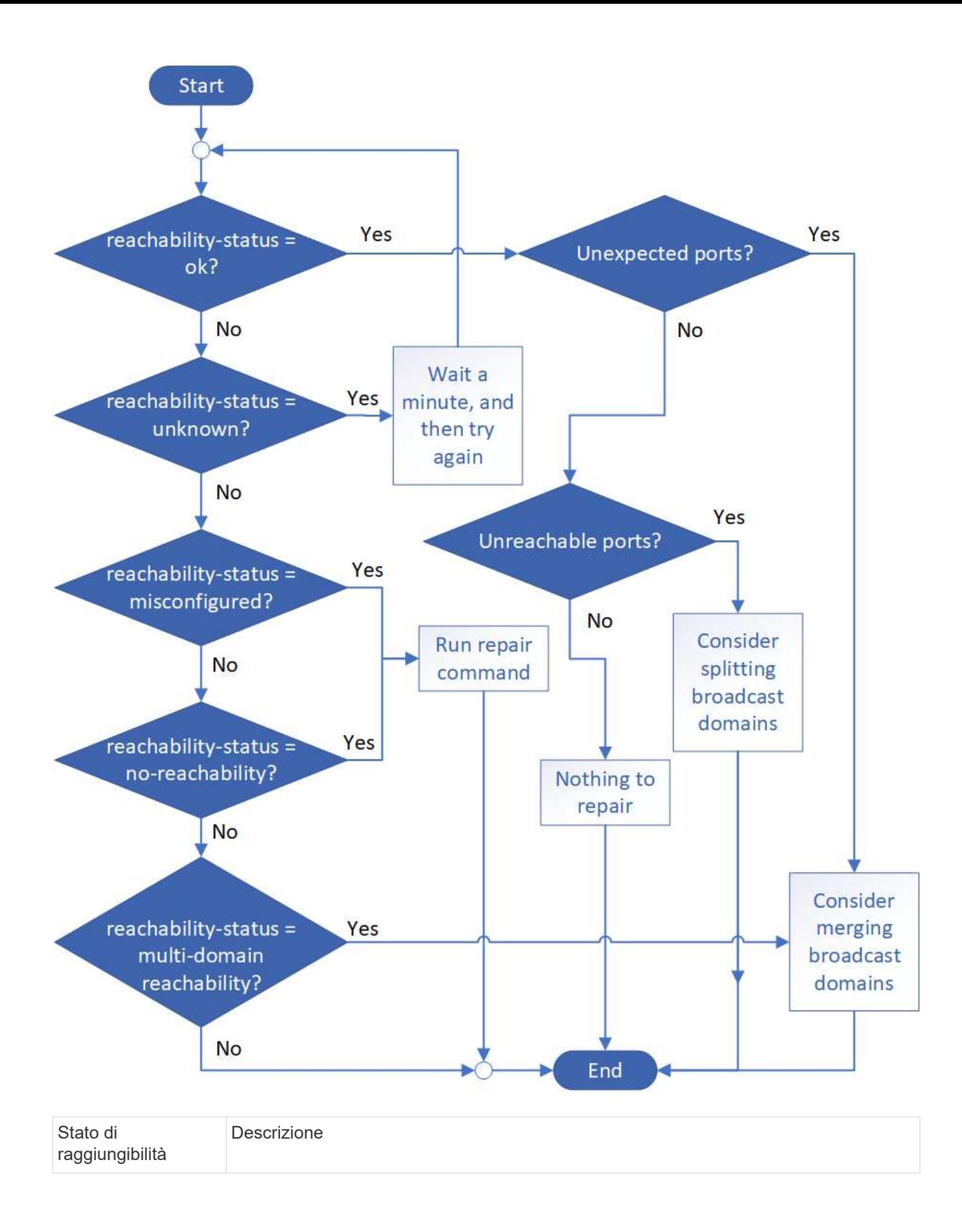

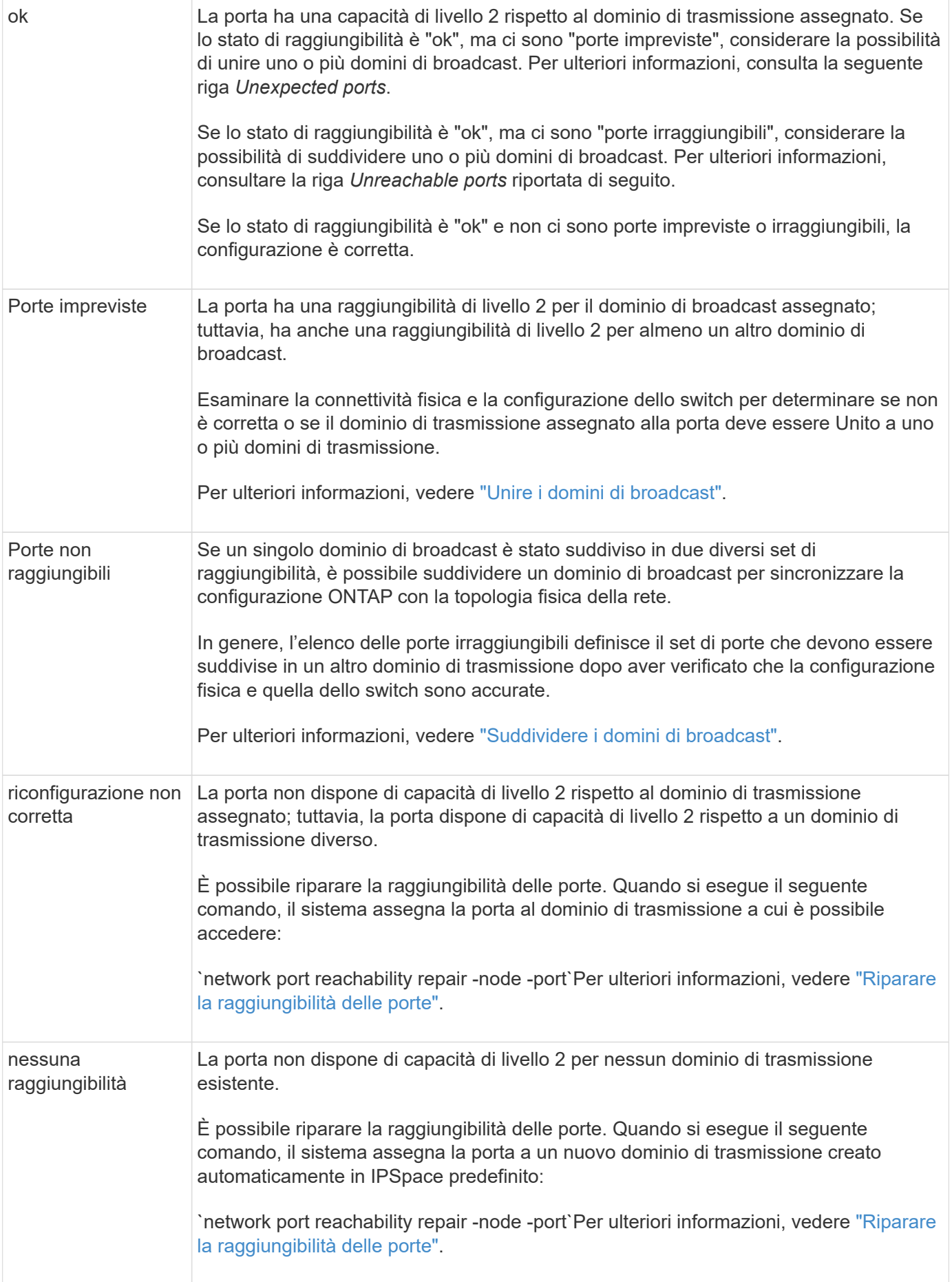

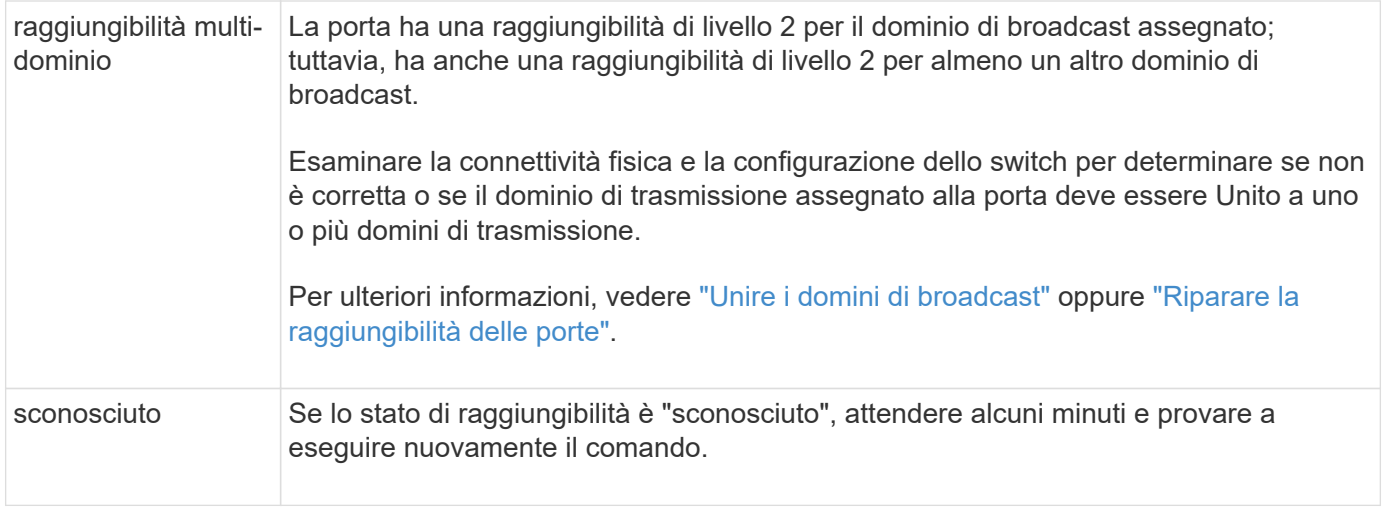

Dopo aver riparato una porta, è necessario controllare e risolvere le LIF e le VLAN spostate. Se la porta faceva parte di un gruppo di interfacce, è necessario comprendere anche cosa è successo a quel gruppo di interfacce. Per ulteriori informazioni, vedere ["Riparare la raggiungibilità delle porte".](https://docs.netapp.com/it-it/ontap/networking/repair_port_reachability.html)

#### **Panoramica delle porte ONTAP**

Alcune porte note sono riservate per le comunicazioni ONTAP con servizi specifici. I conflitti di porta si verificano se il valore di una porta nell'ambiente di rete dello storage è lo stesso della porta ONTAP.

La seguente tabella elenca le porte TCP e UDP utilizzate da ONTAP.

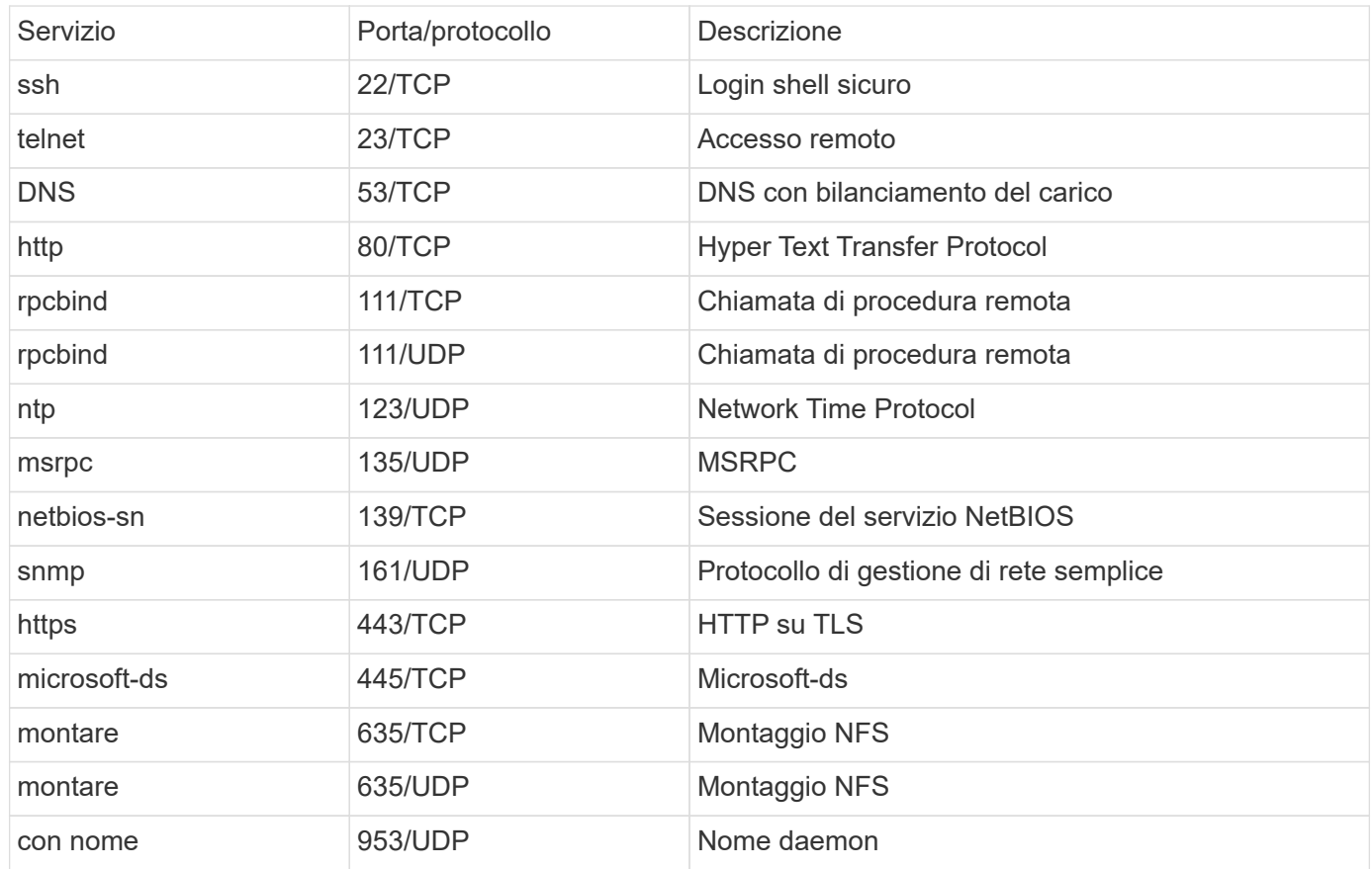

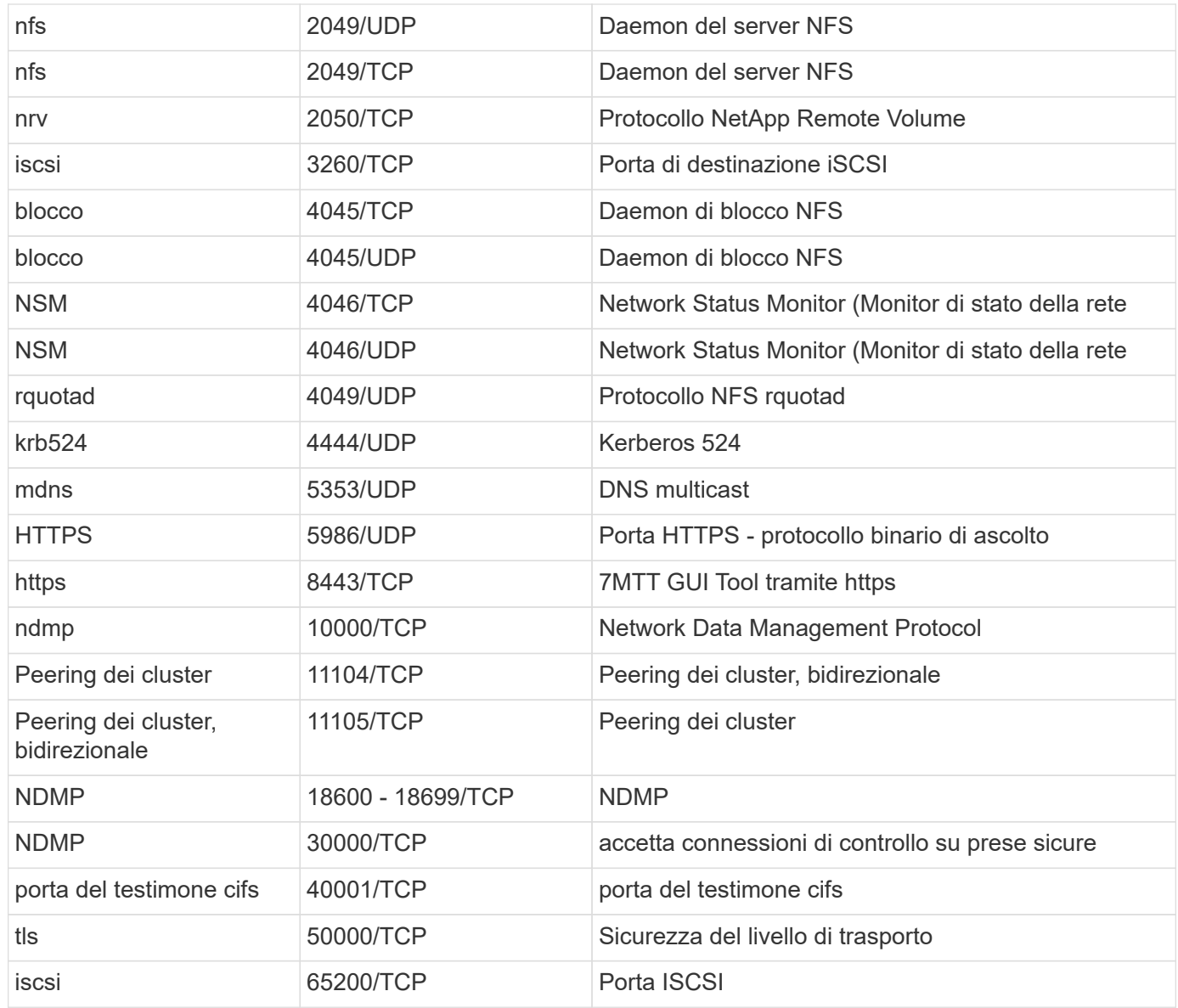

## **Porte interne ONTAP**

La tabella seguente elenca le porte TCP e UDP utilizzate internamente da ONTAP. Queste porte vengono utilizzate per stabilire una comunicazione LIF intracluster:

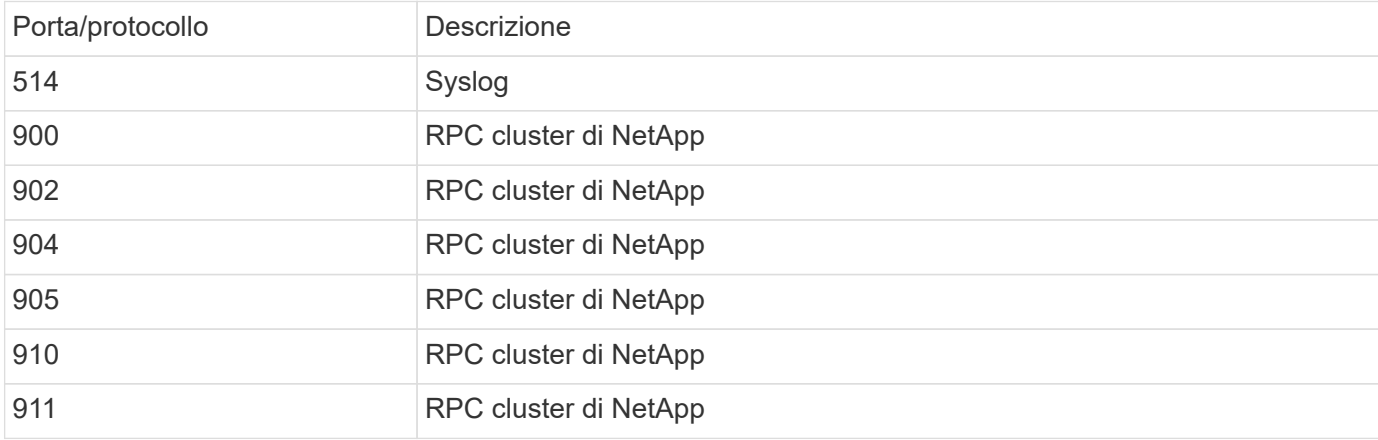

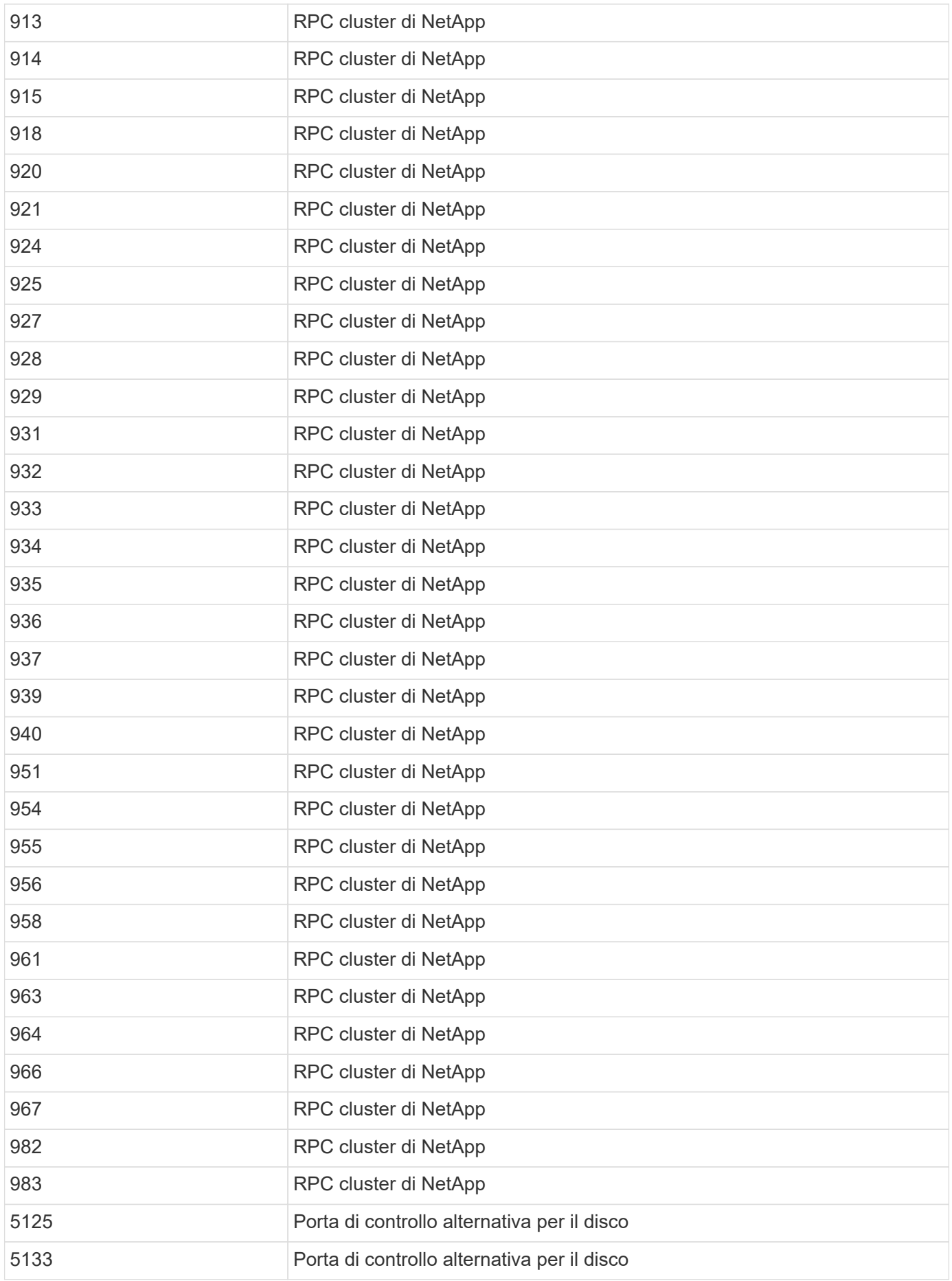

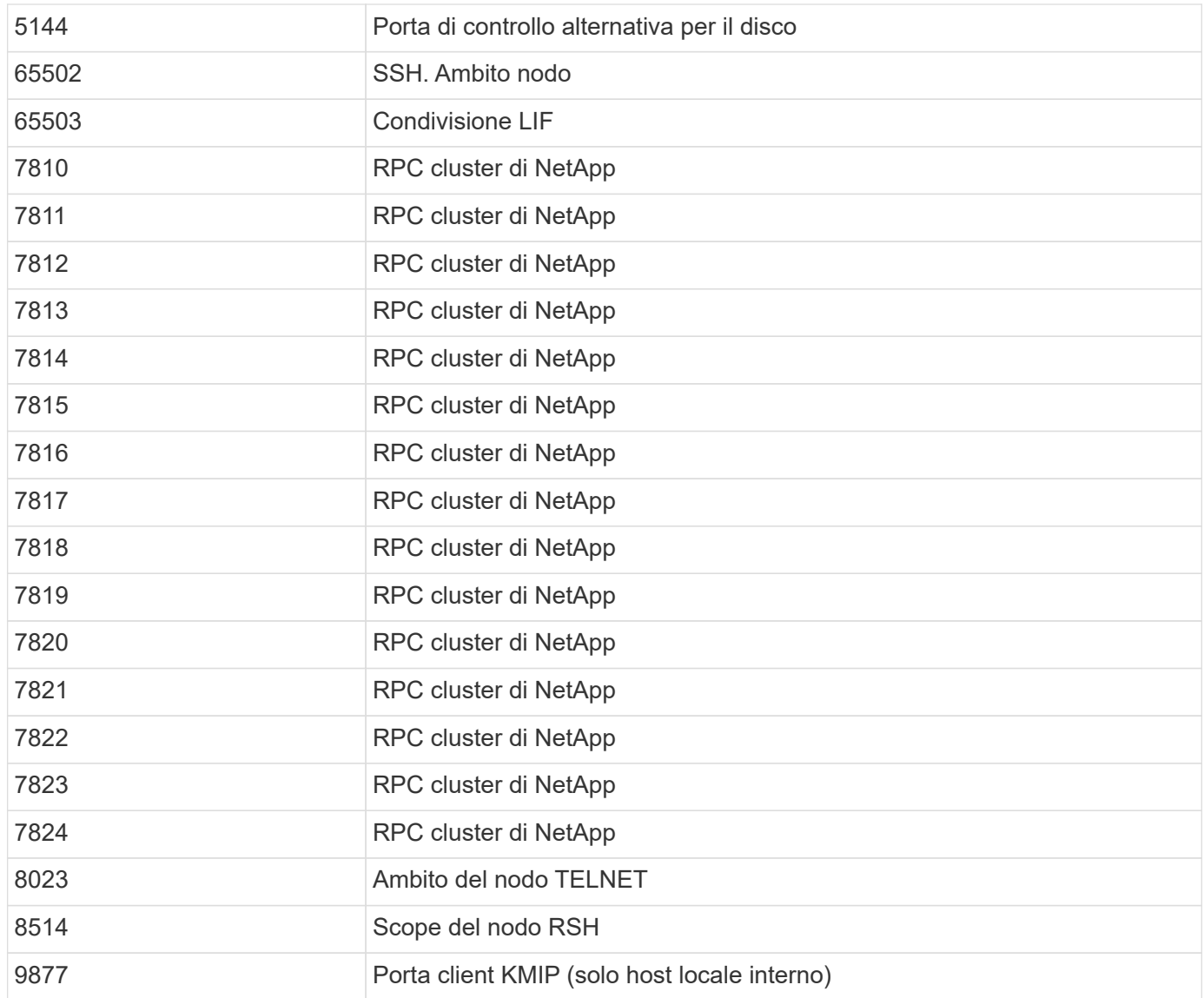

#### **Informazioni sul copyright**

Copyright © 2024 NetApp, Inc. Tutti i diritti riservati. Stampato negli Stati Uniti d'America. Nessuna porzione di questo documento soggetta a copyright può essere riprodotta in qualsiasi formato o mezzo (grafico, elettronico o meccanico, inclusi fotocopie, registrazione, nastri o storage in un sistema elettronico) senza previo consenso scritto da parte del detentore del copyright.

Il software derivato dal materiale sottoposto a copyright di NetApp è soggetto alla seguente licenza e dichiarazione di non responsabilità:

IL PRESENTE SOFTWARE VIENE FORNITO DA NETAPP "COSÌ COM'È" E SENZA QUALSIVOGLIA TIPO DI GARANZIA IMPLICITA O ESPRESSA FRA CUI, A TITOLO ESEMPLIFICATIVO E NON ESAUSTIVO, GARANZIE IMPLICITE DI COMMERCIABILITÀ E IDONEITÀ PER UNO SCOPO SPECIFICO, CHE VENGONO DECLINATE DAL PRESENTE DOCUMENTO. NETAPP NON VERRÀ CONSIDERATA RESPONSABILE IN ALCUN CASO PER QUALSIVOGLIA DANNO DIRETTO, INDIRETTO, ACCIDENTALE, SPECIALE, ESEMPLARE E CONSEQUENZIALE (COMPRESI, A TITOLO ESEMPLIFICATIVO E NON ESAUSTIVO, PROCUREMENT O SOSTITUZIONE DI MERCI O SERVIZI, IMPOSSIBILITÀ DI UTILIZZO O PERDITA DI DATI O PROFITTI OPPURE INTERRUZIONE DELL'ATTIVITÀ AZIENDALE) CAUSATO IN QUALSIVOGLIA MODO O IN RELAZIONE A QUALUNQUE TEORIA DI RESPONSABILITÀ, SIA ESSA CONTRATTUALE, RIGOROSA O DOVUTA A INSOLVENZA (COMPRESA LA NEGLIGENZA O ALTRO) INSORTA IN QUALSIASI MODO ATTRAVERSO L'UTILIZZO DEL PRESENTE SOFTWARE ANCHE IN PRESENZA DI UN PREAVVISO CIRCA L'EVENTUALITÀ DI QUESTO TIPO DI DANNI.

NetApp si riserva il diritto di modificare in qualsiasi momento qualunque prodotto descritto nel presente documento senza fornire alcun preavviso. NetApp non si assume alcuna responsabilità circa l'utilizzo dei prodotti o materiali descritti nel presente documento, con l'eccezione di quanto concordato espressamente e per iscritto da NetApp. L'utilizzo o l'acquisto del presente prodotto non comporta il rilascio di una licenza nell'ambito di un qualche diritto di brevetto, marchio commerciale o altro diritto di proprietà intellettuale di NetApp.

Il prodotto descritto in questa guida può essere protetto da uno o più brevetti degli Stati Uniti, esteri o in attesa di approvazione.

LEGENDA PER I DIRITTI SOTTOPOSTI A LIMITAZIONE: l'utilizzo, la duplicazione o la divulgazione da parte degli enti governativi sono soggetti alle limitazioni indicate nel sottoparagrafo (b)(3) della clausola Rights in Technical Data and Computer Software del DFARS 252.227-7013 (FEB 2014) e FAR 52.227-19 (DIC 2007).

I dati contenuti nel presente documento riguardano un articolo commerciale (secondo la definizione data in FAR 2.101) e sono di proprietà di NetApp, Inc. Tutti i dati tecnici e il software NetApp forniti secondo i termini del presente Contratto sono articoli aventi natura commerciale, sviluppati con finanziamenti esclusivamente privati. Il governo statunitense ha una licenza irrevocabile limitata, non esclusiva, non trasferibile, non cedibile, mondiale, per l'utilizzo dei Dati esclusivamente in connessione con e a supporto di un contratto governativo statunitense in base al quale i Dati sono distribuiti. Con la sola esclusione di quanto indicato nel presente documento, i Dati non possono essere utilizzati, divulgati, riprodotti, modificati, visualizzati o mostrati senza la previa approvazione scritta di NetApp, Inc. I diritti di licenza del governo degli Stati Uniti per il Dipartimento della Difesa sono limitati ai diritti identificati nella clausola DFARS 252.227-7015(b) (FEB 2014).

#### **Informazioni sul marchio commerciale**

NETAPP, il logo NETAPP e i marchi elencati alla pagina<http://www.netapp.com/TM> sono marchi di NetApp, Inc. Gli altri nomi di aziende e prodotti potrebbero essere marchi dei rispettivi proprietari.